# **Google**

## **Google Classroom**

#### **Google Classroom - 1**

Questa applicazione è un ambiente che si affianca alla didattica tradizionale mettendo a disposizione strumenti per la condivisione dei materiali, la creazione di compiti, le comunicazioni con il gruppo classe… e chi ha più fantasia trova nuove modalità di lavoro in continuazione!

PRIMO PASSAGGIO - Iscrizione

# **Google**

## **Google Classroom**

cliccate sull'icona e nella finestra che si aprirà vi verrà chiesto se volete essere DOCENTE o **STUDENTE** 

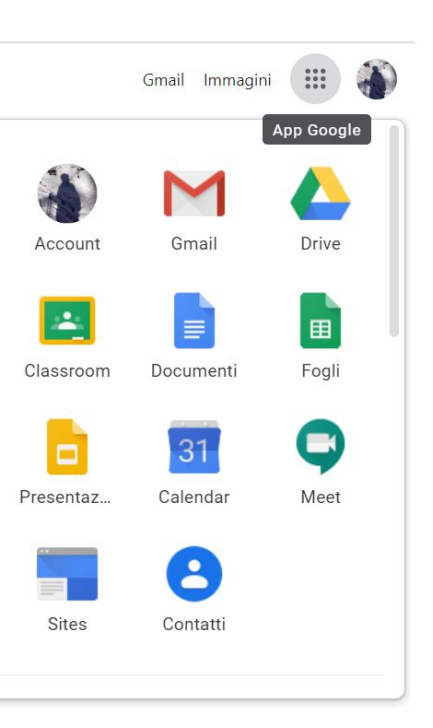

### **Google Classroom - 2**

Selezionando tra le apps di Google troverete l'icona di Classroom

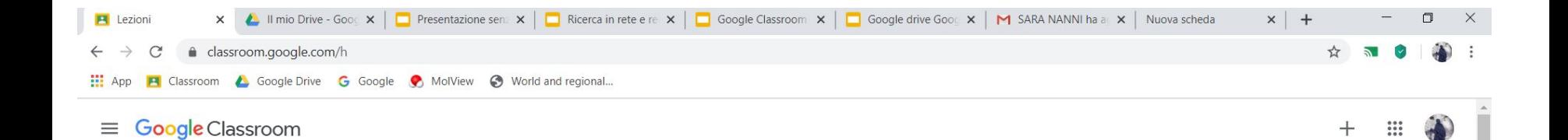

selezionate + per creare un nuovo corso

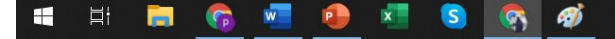

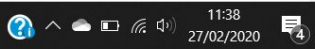

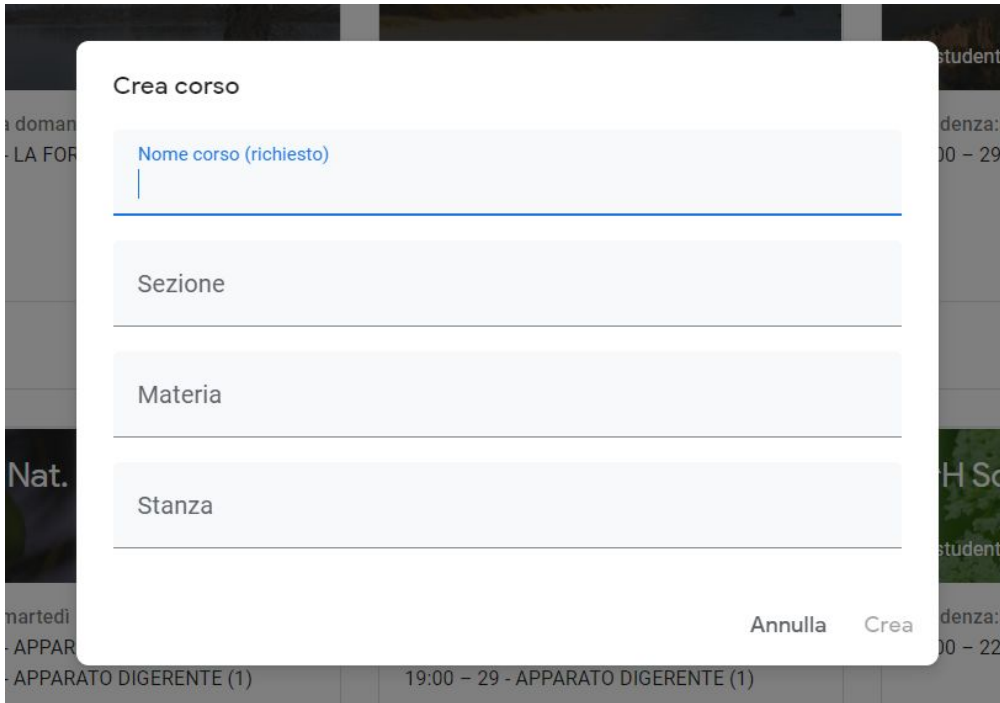

Scrivete il nome del corso (io uso "*classe-materia-anno*") e quindi cliccate su "CREA"

Avete la vostra classe virtuale, a cui è associato un codice.

Questo codice andrà comunicato agli studenti

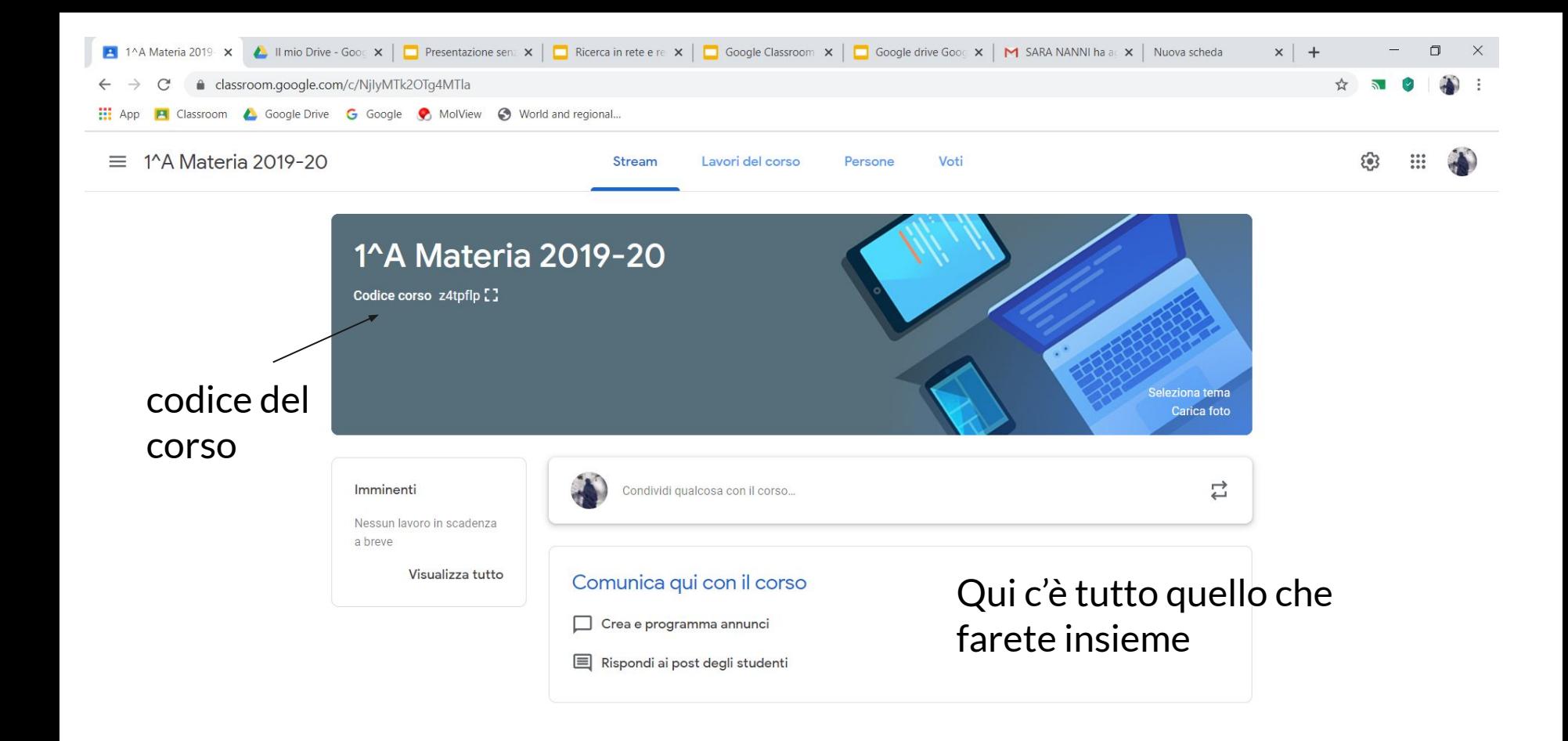

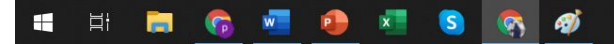

 $\circledR$ 

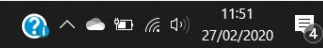

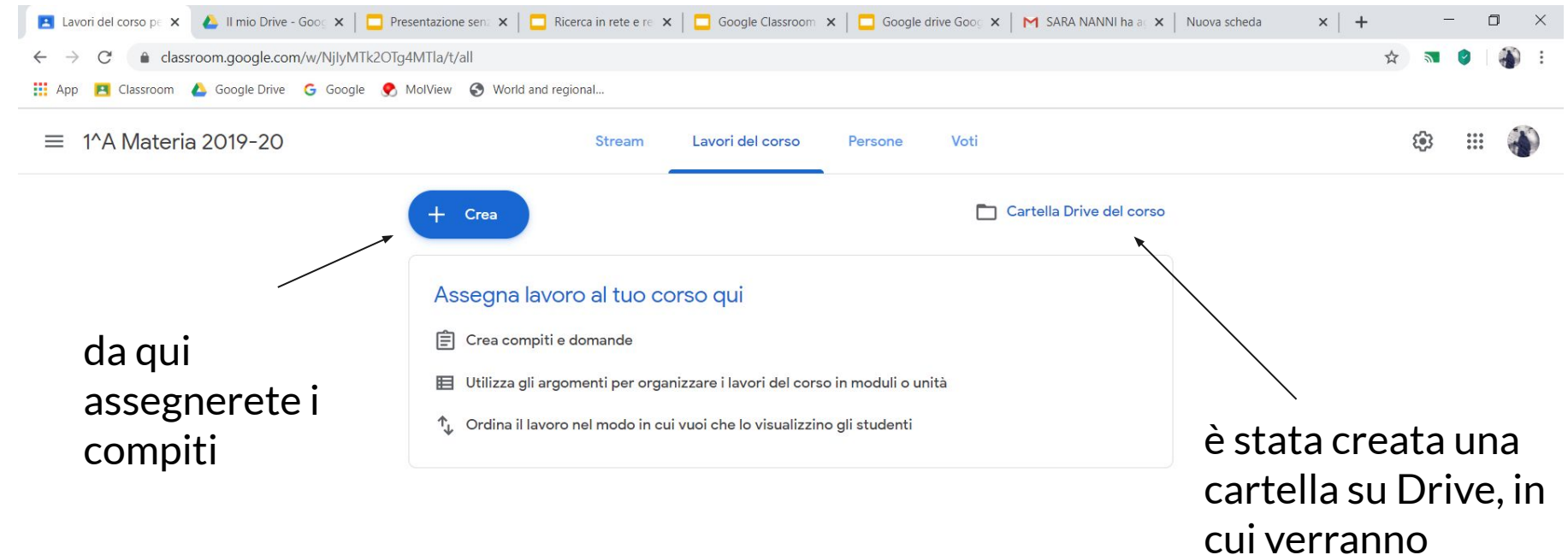

conservati tutti i compiti

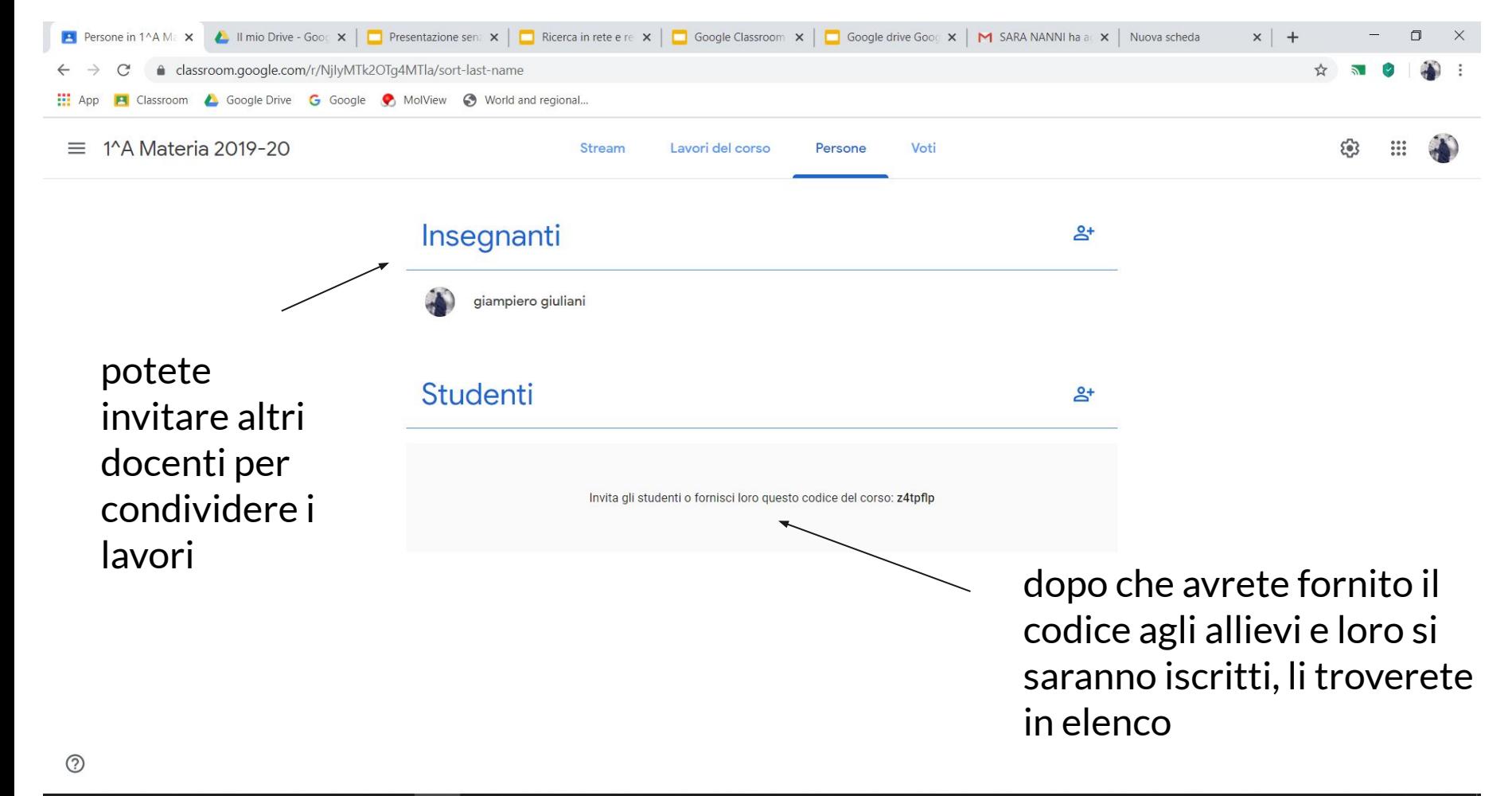

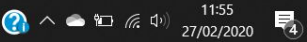